Tallinna Ülikool

Digitehnoloogiate instituut

# Üliõpilaste akadeemiliste tööde teemade registri arendus

Bakalaureusetöö

Autor: Ragnar Pääslane

Juhendaja: Hans Põldoja

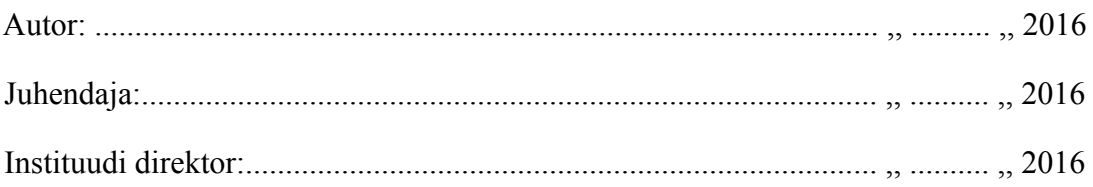

Tallinn 2016

# **Autorideklaratsioon**

Deklareerin, et käesolev bakalaureusetöö on minu töö tulemus ja seda ei ole kellegi teise poolt varem kaitsmisele esitatud. Kõik töö koostamisel kasutatud teiste autorite tööd, olulised seisukohad, kirjandusallikatest ja mujalt pärinevad andmed on viidatud.

.............................. ..............................

(kuupäev) (autor)

# **Lihtlitsents lõputöö reprodutseerimiseks ja lõputöö üldsusele kättesaadavaks tegemiseks**

Mina Ragnar Pääslane (sünnikuupäev: 06.06.1991)

- 1. annan Tallinna Ülikoolile tasuta loa (lihtlitsentsi) enda loodud teose Üliõpilaste akadeemiliste tööde teemade registri arendus, mille juhendaja on Hans Põldoja, säilitamiseks ja üldsusele kättesaadavaks tegemiseks Tallinna Ülikooli Akadeemilise Raamatukogu repositooriumis.
- 2. olen teadlik, et punktis 1 nimetatud õigused jäävad alles ka autorile.
- 3. kinnitan, et lihtlitsentsi andmisega ei rikuta teiste isikute intellektuaalomandi ega isikuandmete kaitse seadusest tulenevaid õigusi.

.................................................................................

(allkiri ja kuupäev)

# **Sisukord**

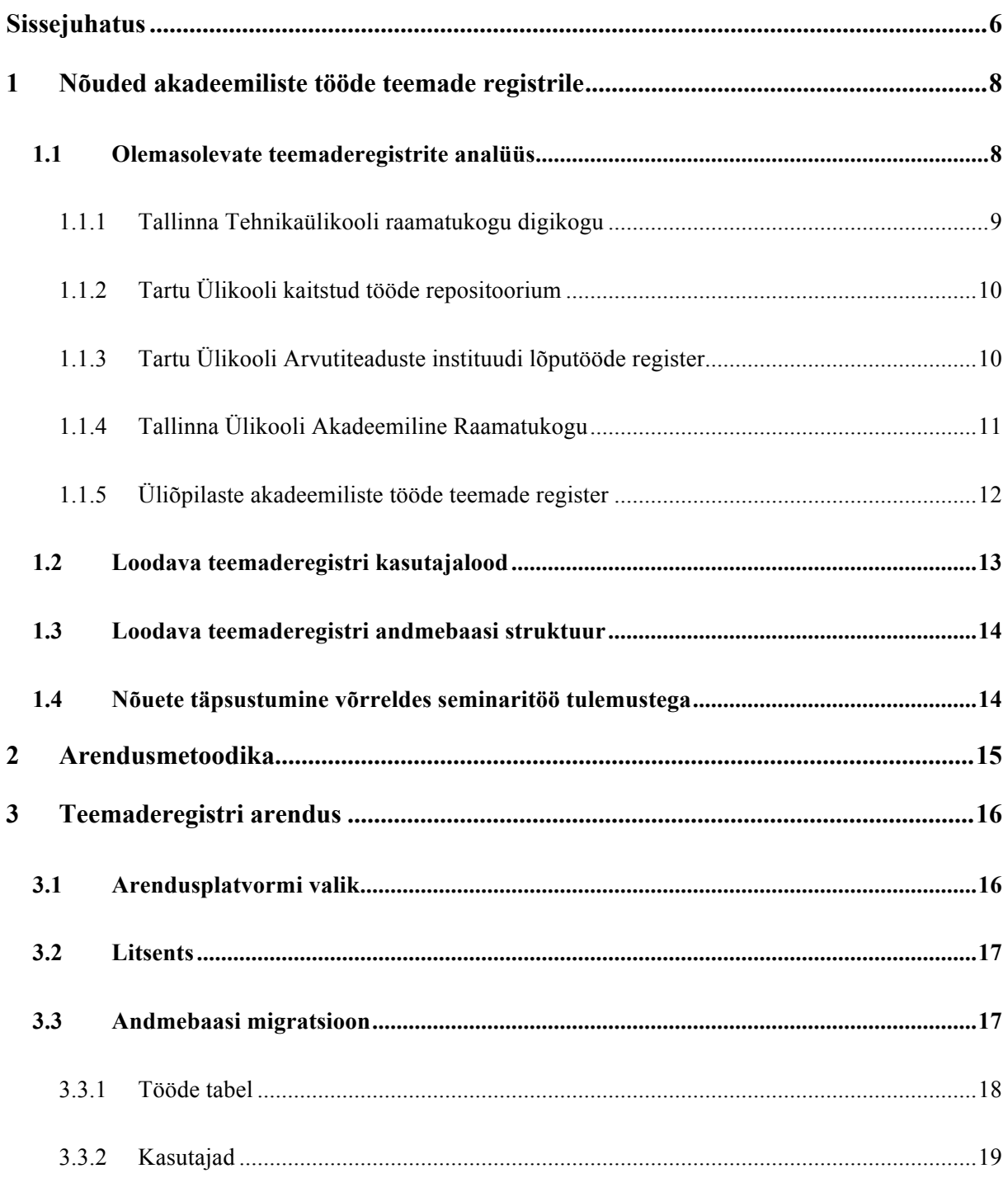

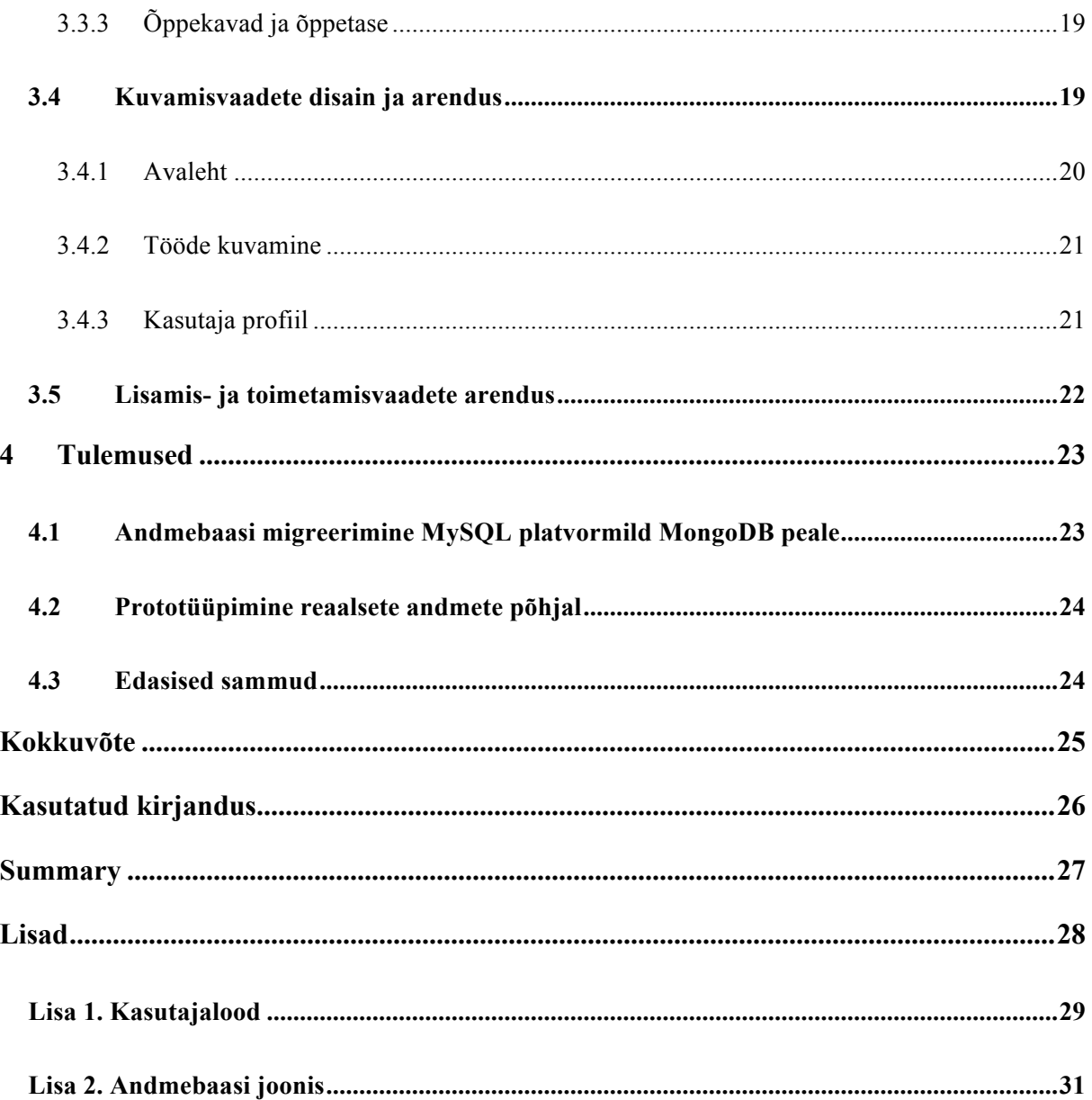

# **Sissejuhatus**

Tallinna Ülikooli Informaatika instituudis oli alates aastast 2010 kasutusel veebilehestik Üliõpilaste akadeemiliste tööde teemade register<sup>1</sup>. See võimaldas haldajatel üleslaadida ja soovijatel kuvada üliõpilaste akadeemilisi töid, mis on tehtud Informaatika instituudis. 2015. aasta septembris toimus Tallinna Ülikoolis struktuurireform. Informaatika instituut ühines Infoteaduste instituudiga ja Matemaatika instituudiga ning koondnimeks sai Digitehnoloogiate instituut. Tulenevalt uue instituudi tekkega oli vaja keskkonda kuhu saaks koguda kõigi kolme üliõpilaste poolt valmivad akadeemilised tööd.

Hetkel kasutusel oleva teemade register on iganenud ning ajapikku on tekkinud vajadus uute funktsioonide ja võimaluste järele. Lisaks uutele funktsioonidele tuleb samuti üle kanda mõningaid olemasolevas veebirakenduses olevaid olulisi lahendusi. Ületoomisel tuleb arvestada, et mõningad neist vajavad uudsemat lahendus või kohandamist. Arenduses kasutan seminaritöös kogutud tulemusi, et paika panna, millised funktsioonid üle kanda ja millised tuleb juurde lisada.

Töö eesmärgiks on arendada üliõpilaste akadeemiliste tööde teemade registri prototüüp, mis võimaldab teha kasutajal baas kuvamisi ning sissekandeid.

Bakalaureusetöö jaoks püstitasin järgmised uurimisküsimused:

- Millistele nõuetele peab vastama Tallinna Ülikooli Digitehnoloogiate instituudi üliõpilaste akadeemiliste tööde teemade register?
- Millistest arendustegevustest koosneb olemasoleva teemade registri kolimine uuele platvormile?
- Millised üldistused ja järeldused võib teha teemade registri prototüübi arendusest?

Bakalaureusetöös kasutan seminaritöö lõpuks valminud nõuete analüüsi tulemusi. Analüüsis valmisid kasutajalood ja esialgne andmebaasi struktuur. Kasutajalood said grupeeritud vastavalt tähtsusele ning on aluseks arenduse läbiviimisel ja funktsionaalsuste kujundamisel.

 $1$  http://www.cs.tlu.ee/teemaderegister/

Andmebaasi struktuur näitab, kuidas informatsioon talletatakse, mida saab vastavalt muuta arendusega edasi jõudes.

Bakalaureusetöö on jagatud neljaks peatükiks. Esimeses peatükis tutvustan seminaritöö raames valminud analüüsi ja lisan juurde mõned täiendused, mis vahepeal toimunud ja mõjutavad arenduse kulgu. Teine peatükk keskendub arendusmetoodikatele, mida kasutan selle töö raames nagu arenduspõhimõtted ja testimise viis. Kolmandas on välja toodud kogu arenduse protsess ise. See hõlmab arendusplatvormi ja litsentsi valikut, samas olemasolevate andmete kohandamist uuele formaadile ja kasutajaliidese disaini. Lõpetuseks viimases peatükis toon välja arenduse tulemused.

# **1 Nõuded akadeemiliste tööde teemade registrile**

### **1.1 Olemasolevate teemaderegistrite analüüs**

Mitmed ülikoolid või siis ülikoolides olevad instituudid on kasutusele võtnud veebirakenduse, mis võimaldavad hoiustada tudengite poolt valminuid akadeemilisi töid. Võrdlemaks erinevaid teemaderegistreid kasutan konkurentsianalüüsi (ingl *competitive reviews*) meetodit.

Konkurentsianalüüsi käigus võetakse vaatluse alla üks või enam objekti. Objektidele pannakse paika ühised kriteeriumid ja disaini alused, mille põhjal toimub hindamine. Hindamise käigus tuuaks välja vastavalt paikapandud kriteeriumitega objektide positiivsed ja negatiivsed küljed. Konkurentsianalüüsi kasutatakse tihti ka sisendina disainiprotsessi. See võimaldab (Brown, 2010):

- tuua välja lahendusi erinevate disainiprobleemide korral;
- teha kindlaks võimalused ja eelistused lehestike lõikes;
- avastada võimalusi kuidas lahendada sarnaseid probleeme.

Konkurentsianalüüsis toon iga uuritava kohta välja väikese lühikokkuvõtte veebileheküljest. Järgnevalt lisan ekraanitõmmise, kus on näha milline näeb välja tööde kuvamine vastavas keskkonnas ja lõpuks toon välja plussid ja miinused mida lehel märkan. Plusside miinuste juures hindan järgnevaid punkte:

- navigatsioon:
- töö leidmine;
- tööde kuvamine lehel;
- informatsioon töö kohta:
- kujundus.

Konkurentsianalüüsi hindamisel selgub, et igal vaadetaval veebirakendusel leidub nii mitmeidki positiivseid kui negatiivseid külgi. See võimaldab arenduse etapis funktsionaalsuste loomisel võtta eeskujuks mõnes teises veebirakenduses positiivselt väljatoodud lahenduse.

#### **1.1.1 Tallinna Tehnikaülikooli raamatukogu digikogu**

Tallinna Tehnikaülikooli raamatukogu digikogu <sup>2</sup> võimaldab veebipõhist ligipääsu seal valminud akadeemilistele töödele. Lisaks sellel võib leida õpikuid, õppematerjale ja kooli ajalooga seotud publikatsioone. Veebilehelt võib doktoritöid leida alates 2005. aastast ning magistri- ja bakalaureusetöid alates 2014. aastast.

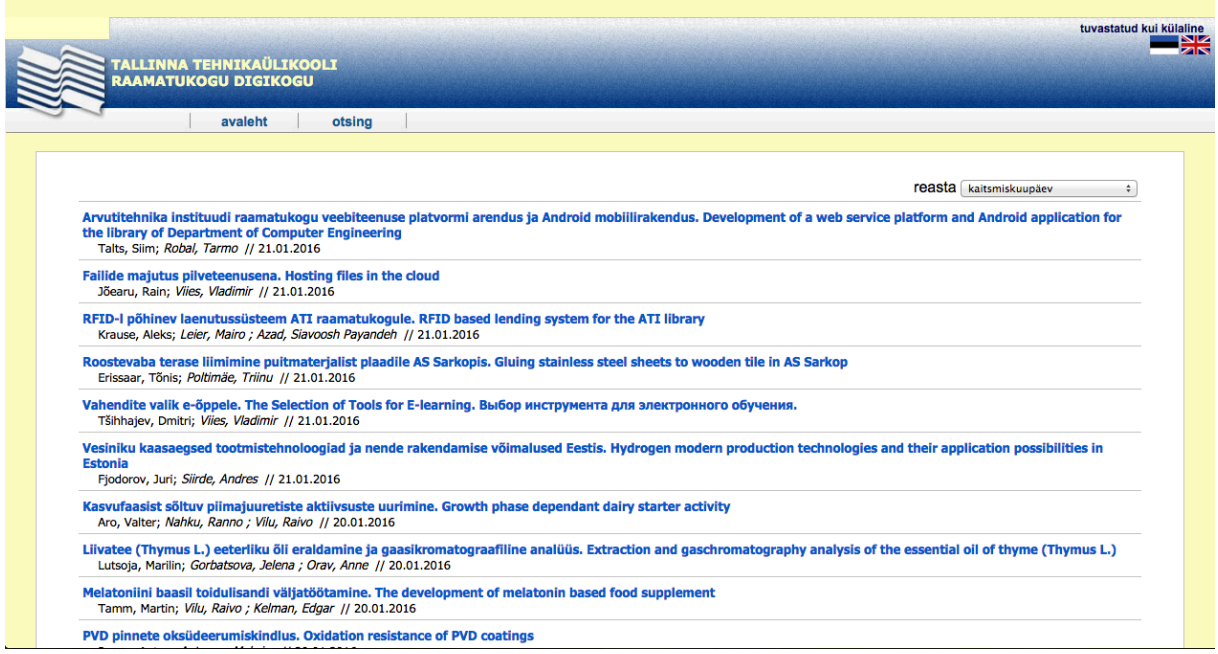

**Joonis 1. Tallinna Tehnikaülikooli raamatukogu digikogus bakalaurusetööde kuvamine**

Plussid:

- Lihtne navigeerimismenüü
- Mitu otsinguvõimalust
- Külluslik informatsioon töö kohta

#### Miinused:

- Tööd on kuvatud suhteliselt kokku pressituna ja on välja toodud ühtse pika loeteluna
- Vanem disaini kujundus

 $^{2}$  http://digi.lib.ttu.ee/

#### **1.1.2 Tartu Ülikooli kaitstud tööde repositoorium**

Tartu Ülikooli kaitstud tööde repositoorium<sup>3</sup> on register kus hoiustatakse kõiki elektroonilisi materjale alates elektroonilistest töödest ja väljaannetest, kuni raamatute ja piltideni välja.

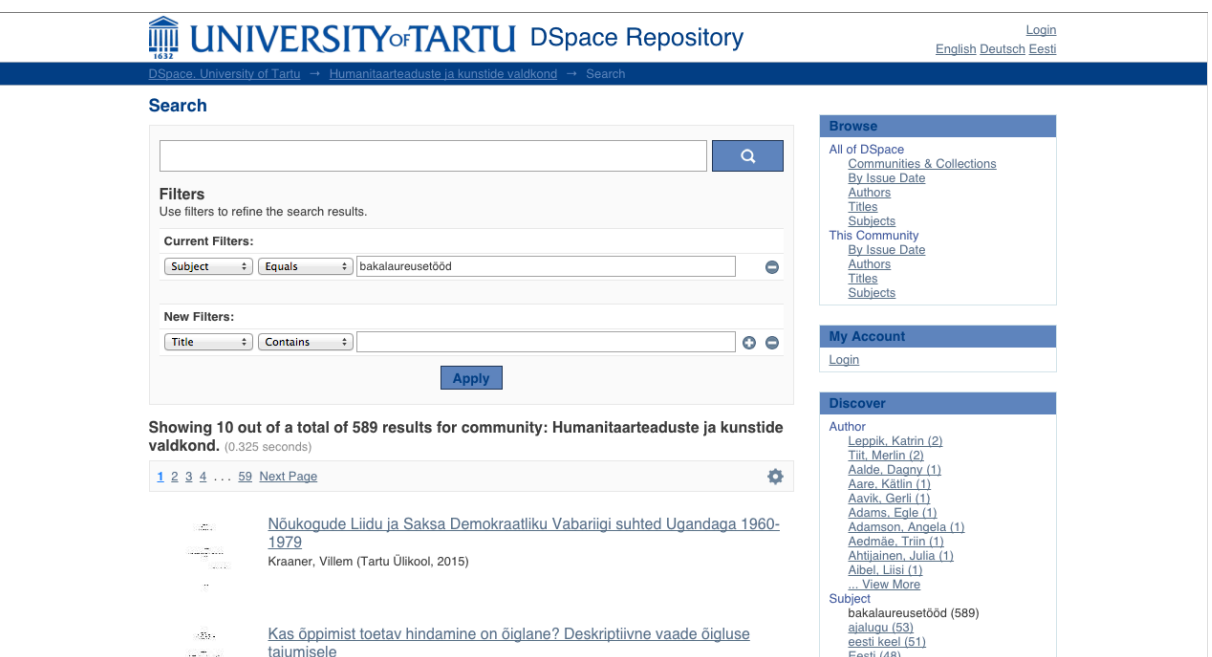

**Joonis 2. Tartu Ülikoolis bakalaurusetööde kuvamine**

Plussid:

- Põhjalikult metaandmeid töö kohta
- Selge tööde kuvamine tabeli kujul
- Puhas kujundus

Miinused:

- Tööde kuvamisel puudub konkreetne piiritletus tööde vahel
- Parempoolne menu kohati muutub kohmakaks

#### **1.1.3 Tartu Ülikooli Arvutiteaduste instituudi lõputööde register**

Tartu Ülikooli Arvutiteaduste instituudil <sup>4</sup> on akadeemiliste tööde hoiustamiseks oma veebileht. Esimesed akadeemilised tööd on sisse kantud aastast 2005.

<sup>3</sup> http://dspace.ut.ee/

<sup>&</sup>lt;sup>4</sup> https://comserv.cs.ut.ee/ati\_thesis/index.php?year=2016

|                           |                                 | <b>TARTU ÜLIKOOL</b><br><b>ARVUTITE ADUSE INSTITUUT</b>                                                                                                    |            |         |                 |
|---------------------------|---------------------------------|----------------------------------------------------------------------------------------------------|------------|---------|-----------------|
|                           | Valminud lõputööd (sisestamine) | TÜ Arvutiteaduse instituudi lõputööde register.<br>Lõputööde teemad (sisestamine)<br>Kaitsmise aasta: 2016 2015 2014 2013 2012 2011 2010 2009 2008 2007 2005 |            |         | ≩∉—             |
| <b>Magister</b>           |                                 |                                                                                                    |            |         |                 |
| Perenimi                  | Eesnimi                         | <b>Pealkiri</b>                                                                                                    | <b>PDF</b> | Lisad   |                 |
|                           | <b>Jake Tom</b>                 | Hinnang infosüsteemide kohustulikust kasutamisest põhjustatud<br>kasutajatõrgetele äriprotsessi mudeli põhjal                                                | (PDF)      |         | <b>Detailid</b> |
| Alavere                   | <b>Mihkel</b>                   | Algajate ja ekspertide äriprotsessi mudelite võrdlus                                                                                                    | (PDF)      |         | <b>Detailid</b> |
| <b>Bakhoff</b>            | Märt                            | VDE integreerimine F2F raamistikku                                                                                                    | (PDF)      |         | <b>Detailid</b> |
|                           | Zurab                           | Looma "GPS" süsteemi uurimine: Masinõppimise kaudu hipokampuse funktsiooni<br>tundma õppimine                                                                | (PDF)      |         | <b>Detailid</b> |
| <b>Bzhalava</b>           |                                 |                                                                                                    |            |         |                 |
| <b>Ding</b>               | Wei                             | Kombineeritud teenustega koostööl põhineva sisu mashupi raamistik                                                                                            | (PDF)      | (lisad) | <b>Detailid</b> |
| Gizaw                     | <b>Musie</b><br>Kebede          | Süva analüüsi protsessi vahendite võrdlev hindamine                                                                                                    | (PDF)      |         | <b>Detailid</b> |
| Guerrero<br><b>Topete</b> | lesus<br><b>Aqustin</b>         | L* protsessikavandamismudeli laiendamine kvaliteedijuhtimise ning<br>äriparandustööriistade ja -tehnikatega                                                  | (PDF)      |         | <b>Detailid</b> |

**Joonis 3. Tartu Ülikooli Arvutiteaduste instituudi lõputööde kuvamine**

Plussid:

- Võimalik lisada tööle lisaks faile
- Kompaktne tööde kuvamine tabelis
- Lihtne disain

Miinused:

- Puudub võimalus veebis avada tööd
- Kindla töö otsimiseks tuleb kasutada veebilehitseja enda otsingut

#### **1.1.4 Tallinna Ülikooli Akadeemiline Raamatukogu**

E-teadusraamatukogu ETERA <sup>5</sup> on Tallinna Ülikooli Akadeemilise Raamatukogu digitaalraamatukogu, mille eesmärk on informatsiooni kogumine ja säilitamine. Sealt võib leida nii raamatuid, ajakirju, pilte kui ka Tallinna Ülikoolis kaitstud lõputöid.

<sup>5</sup> http://www.etera.ee/

| м                                                                                                    | <b>SETERA</b>                                                                   |                                                                                                    |        |                                                                                |                                           |            |                                                                                                    |     |                                                                            |                                                                                | KA.<br><b>RESP</b>                                                                                                    | m     |
|----------------------------------------------------------------------------------------------------|---------------------------------------------------------------------------------|----------------------------------------------------------------------------------------------------|--------|--------------------------------------------------------------------------------|-------------------------------------------|------------|----------------------------------------------------------------------------------------------------|-----|----------------------------------------------------------------------------|--------------------------------------------------------------------------------|----------------------------------------------------------------------------------------------------|-------|
| <b>ILMUNUD</b><br><b>OTSI</b>                                                                                                    |                                                                                 |                                                                                                    |        |                                                                                |                                           | D / ⊜ ∰    | <b>KATEGOORIA</b>                                                                                                    |     |                                                                            | <b>KEEL</b>                                                                    |                                                                                                    |       |
| Otsi                                                                                                    |                                                                                 |                                                                                                    | Alates | Aasta                                                                          | Kuu                                       | Päev       | Pedagoogiline<br>Seminar                                                                                                    | 595 | Kommunikatsiooni <sub>95</sub><br>Instituut                                | eesti                                                                          | 823                                                                                                    | soon  |
|                                                                                                    | Liitotsing                                                                      | 雦                                                                                                   | Kuni   | Aasta                                                                          | Kuu                                       | Päev       | Kasvatusteaduste 117<br>Instituut                                                                                                    |     | Eesti Keele ja<br>93<br>Kultuuri Instituut                                 | vene                                                                           | 34                                                                                                    | saksa |
| 팉                                                                                                    | Lisamise kuupäev v<br>1569 köigist 19644                                        |                                                                                                    |        | Rakenda                                                                        |                                           |            | Terviseteaduste ja 96<br>Spordi Instituut                                                                                                    |     | ٠                                                                          | inglise                                                                        | 30 <sup>°</sup>                                                                                                    |       |
|                                                                                                    | <b>AKTIIVSED FILTRID</b>                                                        |                                                                                                    |        |                                                                                |                                           |            |                                                                                                    |     |                                                                            |                                                                                |                                                                                                    |       |
| Üliõpilastööd/Bakalaureusetööd<br>×                                                                                                    |                                                                                 |                                                                                                    |        |                                                                                |                                           |            |                                                                                                    |     |                                                                            |                                                                                |                                                                                                    |       |
|                                                                                                    | TALLPOIN FLIGOGE<br><b><i><u>Employment</u></i></b>                             | TALLPO UNIVERSITY<br>busines of Germanic and Romance Languages and Caliberal<br>Downtown of English |        | <b><i><u>Screen Engineering</u></i></b>                                        |                                           |            | Tel: UNIVA O NON<br><b>HUMOVELAR/RUSSER INSTITUUT</b>                                                                                                    |     | TALLING GUIDE<br><b><i>LE MANIFE ARTE USE SITE BARTERIA</i></b>            |                                                                                | TALLANA DISTANT<br><b><i>SENAMERARY ASSAULT BASEBALL</i></b>                                                                                                    |       |
| <b>Erik Surger</b><br><b>By Tokyo Titilizzacial climability balanceries abdobado</b><br>THE POETICS OF INTIMACY IN CLAIME REDGANY ANTARCTICA AND A. L.<br>Bruisle Zelong ja Periman sastasi (NSI-283)<br><b>AUSSIN'S ALL THE RACE</b><br>Relaterment<br><b>BA Theda</b><br>$\sim$<br>Kriticenter                                                                            |                                                                                 |                                                                                                    |        | <b>Benedicts For</b>                                                           | <b>CORN AS MAINER PARKWISHING TRIVIAL</b> |            | <b>Cha hearts</b><br>EDITH ATTACANATEUR PART NEELEKAN TU<br><b>Rischlei</b><br>Manager<br><b>MY RIGHT TACKY LITELY REPORT OF PARTY</b><br><b>STATISTICS OFFICIATE LA KLASS</b><br>Advertising persistence Autos Versetzil |     |                                                                            |                                                                                | <b>Key Alley</b><br>CLYAROBIA HEEL KEEL ÖPFESTI KROLA KEELIKAKITUS<br>VORELINES EMAKEELEKONELEATEG<br>SAMALAADSUSLIA NIHEED VEHHIST PARDAAL PAROKVAS<br><b>RONTERSTIN</b><br>Magistrate |       |
| 2016                                                                                                    | Natsionaalsotsialistliku<br>Saksa Töölispartei<br>võimuloleku kajastamine<br>45 | Intiimsuse poeetika Claire<br>Keegani "Antarcticas" ja A.<br>L. Kennedy "All the Rages"<br>2016     | 35     | Noorte slängi kasutamine<br>raadios eesti-vene<br>raadiojaamade näitel<br>2016 |                                           | 2016<br>62 | Eesti-läti kakskeelse isiku<br>keelekasutus                                                                                                    | 71  | Kuidas mõista<br>fraseologisme.<br>Kujundkeele õpetamine 5.-<br>2016<br>38 | C1-tasemega eesti keele<br>õppijate kirjalik<br>keelekasutus võrdluses<br>2016 |                                                                                                    | 85    |
| TALLINNA ÉLIKODE<br>Year a manual Circumstan<br>TALLINE UNIVERSITY<br>Tallans Ether<br><b>Tullion Citizen</b><br><b>Build Street, months, based de la bonnessed</b><br><b>ERT IS MANTAARNITIVA!</b><br>HUMANTAARTEADUSTE INSTITUUT<br><b>TALLWAY DESCRIPTION</b><br>SCHOOL OF HUMANITIES<br>© Tallinna Ülikooli Akadeemiline Raamatukogu<br>Eesti (Estonian) A<br>MedialNFO |                                                                                 |                                                                                                    |        |                                                                                |                                           |            | Sponsorid                                                                                                    |     |                                                                            |                                                                                |                                                                                                    |       |

**Joonis 4. Tallinna Ülikooli akadeemilises raamatukogus bakalaurusetööde kuvamine**

Plussid:

- Kaasaegne disain
- Erinevad tööde kuvamisvõimalused
- Uudne töö horisontaalne kuvamisvorm, mis võib anda lihtsamalt ülevaate töö struktuurist

Miinused:

 $\overline{a}$ 

• Filtreerimise osa võib muutuda ajapikku kohmakaks, kui sirvida olemasolevaid märkmeid

#### **1.1.5 Üliõpilaste akadeemiliste tööde teemade register**

Üliõpilaste akadeemiliste tööde teemade register <sup>6</sup> on kasutusel Tallinna Ülikooli Digitehnoloogiate instituudis. Keskkond võimaldab kuvada nii tehtud töid, registreeritud töid kui ka õppejõudude poolt pakutud vabu teemasid.

<sup>6</sup> http://www.cs.tlu.ee/teemaderegister/

#### Üliõpilaste akadeemiliste tööde teemade register

| Juhendajad: Arne Ansper       |                           | <b>Danel Apse</b>                                                                 | Arman Arakelyan                       | <b>Kersti Arro</b>          | Emanuele Bardone                 | Isaias Barreto da Rosa Merie Bauters |                                   | Veiko Berendsen         |
|-------------------------------|---------------------------|-----------------------------------------------------------------------------------|---------------------------------------|-----------------------------|----------------------------------|--------------------------------------|-----------------------------------|-------------------------|
|                               | <b>Nuno Correia</b>       | <b>Robert de Godzinsky</b>                                                        | <b>Elza Dunkels</b>                   | <b>Maka Eradze</b>          | <b>Tiit Hallas</b>               | <b>Hele Hammer</b>                   | <b>Indrek Hije</b>                | <b>Argo lives</b>       |
|                               | Jörgen Jaanus             | <b>Triinu Jesmin</b>                                                              | Jüri Josepson                         | Mauri Kaipainen             | Kätlin Kalde                     | <b>Tarmo Kalvet</b>                  | <b>Taivo Kangilaski</b>           | <b>Meelis Karo</b>      |
|                               | Antek Kasemaa Lili Kesa   |                                                                                   | <b>Kaido Kikkas</b>                   | Jaanus Kink                 | Jaagup Kippar                    | <b>Zahhar Kirillov</b>               | <b>Kalle Kivi</b>                 | Sirje Klaos             |
|                               | Aare Klooster             | <b>Andres Kollist</b>                                                             | <b>Kaire Kollom</b>                   | <b>Robert Krimmer</b>       | <b>Alar Krist</b>                | <b>Vello Kukk</b>                    | <b>Kaire Kuldpere</b>             | <b>Andro Kull</b>       |
|                               | <b>Riho Kura</b>          | <b>Marina Kurvits</b>                                                             | <b>Marek Kusmin</b>                   | <b>Marge Kusmin</b>         | Joanna Kwiatkowska Maria Kütt    |                                      | Andres Kütt                       | <b>Mart Laanpere</b>    |
|                               | <b>Daniel Labo</b>        | <b>David Lamas</b>                                                                | <b>Edmund Laugasson Piret Lehiste</b> |                             | Guido Leibur                     | <b>Agu Leinfeld</b>                  | Paul Leis                         | <b>Katri-Liis Lepik</b> |
|                               | <b>Toomas Lepik</b>       | <b>Tobias Ley</b>                                                                 | Reeli Liivik                          | Aali Lilleorg               | <b>Merit Lind</b>                | <b>Fernando Loizides</b>             | <b>Birgy Lorenz</b>               | <b>Peeter Lorents</b>   |
|                               | Eerik Lossmann Piret Luik |                                                                                   | Maili Markvardt                       | <b>Erika Matsak</b>         | Jaanika Meigas                   | Gerda Mihhailova                     | Amid Moradganieh                  | <b>Mati Mõttus</b>      |
|                               | <b>Katrin Niglas</b>      | <b>Peeter Normak</b>                                                              | <b>Alexander Norta</b>                | Abiodun Afolayan Ogunyemi   | <b>Kairi Osula</b>               | <b>Tônu Ots</b>                      | <b>Priit Parmakson</b>            | <b>Kai Pata</b>         |
|                               | <b>Mari Pedak</b>         | Hanna-Liisa Pender                                                                | <b>Heiki Pensa</b>                    | <b>Avar Pentel</b>          | Inga Petuhhov                    | <b>Kristian Port</b>                 | <b>Helin Puksand</b>              | Hillar Põldmaa          |
|                               | Hans Põldoja              | Margus Püü                                                                        | Margus Püüa                           | <b>James Sunney Quaicoe</b> | <b>Andri Rebane</b>              | <b>Andrus Rinde</b>                  | <b>Tarmo Robal</b>                | Veronika Rogalevitš     |
|                               | <b>Indrek Rokk</b>        | <b>Mart Roost</b>                                                                 | Adoldo Ruiz Calleia Rein Ruus         |                             | Romil Röbtšenkov                 | Olev Räisa                           | Ando Saabas                       | Silm Saare              |
|                               | <b>Tago Sarapuu</b>       | <b>Hegle Sarapuu</b>                                                              | Raul Savimaa                          | <b>Marilis Sepp</b>         | <b>Ants Sild</b>                 | <b>Martin Sillaots</b>               | Kristjan-Hans Sillmann Ivar Soone |                         |
|                               | Sonia Sousa               | Kaja Sõstra                                                                       | Hagi Šein                             | Ilja Šmorgun                | <b>Ivar Tallo</b>                | <b>Tiina Tambaum</b>                 | Eero Tammelaan                    | <b>Kairit Tammets</b>   |
|                               | <b>Priit Tammets</b>      | <b>Kaja Tampere</b>                                                               | <b>Evelin Teiva</b>                   | Jaak Tepandi                | <b>Vladimir Tomberg</b>          | <b>Tanel Toova</b>                   | <b>Rui Torres</b>                 | <b>Ernest Truely</b>    |
|                               | <b>Taivo Tuuling</b>      | <b>Heiki Tähis</b>                                                                | <b>Tarvo Ulejev</b>                   | <b>Avo Ulvik</b>            | <b>Linnar Viik</b>               | <b>Kristi Vinter</b>                 | <b>Sirie Virkus</b>               | Anastasiia Väljamäe     |
|                               | Reelika Väljaru           | Terje Väljataga                                                                   | Enn Öunapuu                           |                             |                                  |                                      |                                   |                         |
| <b>Arhiveeritud: Arhiivis</b> |                           | Mitte arhiivis                                                                    |                                       |                             |                                  |                                      |                                   |                         |
| Töö liik:                     | Seminaritöö               | Bakalaureusetöö                                                                   | Magistritöö                           | <b>Doktoritöö</b>           |                                  |                                      |                                   |                         |
| Öppekava:                     | <b>IFbak</b>              | ITi                                                                               | <b>IFmm</b>                           | <b>IFop</b>                 | <b>HCI</b>                       | <b>HT</b>                            | <b>IFdok</b>                      |                         |
| Ajavahemik:                   |                           | Lisa                                                                              |                                       |                             |                                  |                                      |                                   |                         |
| Öpilase nimi:                 |                           | Otsi                                                                              |                                       |                             |                                  |                                      |                                   |                         |
|                               | Registreeritud teemad     | Vabad teemad                                                                      | Kaitstud tööd                         |                             |                                  |                                      |                                   |                         |
| <b>Teema pealkiri</b>         |                           |                                                                                   |                                       | Juhendaja(d)                | <b>Töö kaitsimise</b><br>kuupäev | <b><u>Üliõpilane</u></b>             | <b>Töö liik</b>                   | Öppekava Töö            |
|                               |                           | Veebirakenduste kasutajaliideste kohandatud elemendid Polymer projekt vahenditega |                                       | <b>Andrus Rinde</b>         | 04.06.2015                       | Kristina Öim                         | Bakalaureusetöö                   | b<br><b>IFbak</b>       |
|                               |                           | Veebiteenuse arendamise teekaart Rada7.ee näitel                                  |                                       | Jaagup Kippar               | 04.06.2015                       | Kirill Milovidov                     | Bakalaureusetöö IFbak             | B                       |

**Joonis 5. Üliõpilaste akadeemiliste tööde teemade registris bakalaurusetööde kuvamine**

Plussid:

- Erinevad filtreerimise viisid
- Töid on võimalik avada veebis

Miinused:

- Massiivne filtreerimine
- Puudub võimalus lisada töö lisasid failina
- Keeruline edastada kindla töö aadressi

### **1.2 Loodava teemaderegistri kasutajalood**

Seminaritöö ühe osana sai kirja pandud kasutajalood. Kasutajalood kirjeldavad funktsionaalsusi, mida erinevatel rollidel on võimalik veebirakenduses kasutada. Samuti võimaldab see täpsemalt arendajal mõista, millised funktsionaalsusi tulevane rakendus peab võimaldama (Cohn, 2004).

Kasutajalugude väljaselgitamisel pani autor ennast esmalt vahendaja rolli, luues nii baaskasutajalood. Hiljem kaasas autor tulevasi kasutajaid, et täpsustada kasutajalugusid või lisada puuduvad.

Kasutajalood on välja toodud kolmes rollis: assistent, juhendaja ja kasutaja. Rollid said paika pandud arvestades kasutajate gruppe, kes üldiselt lehekülge kasutavad. Samuti on kasutajalood jagatud kolme gruppi vastavalt nende tähtsusele, et arenduse käigus arvestada millistest funktsionaalsustest alustada.

Seminaritöös valminud kasutajalood asuvad Lisa 1.

# **1.3 Loodava teemaderegistri andmebaasi struktuur**

Seminaritöö lõpus valmis siinses töös plaanitava prototüübi andmebaasi struktuur (vaata Lisa 2). Kuna andmebaasi struktureerimise hetkel polnud autor platvormi valikus kindel sai andmebaas loodud üldisem, mis toetab erinevaid platvorme. Arenduse algul kinnitades lõpliku andmebaasi platvormi valikut sai kohandatud ületoodud andmebaasi vastavalt sellele.

### **1.4 Nõuete täpsustumine võrreldes seminaritöö tulemustega**

2015. aasta septembris toimus Tallinna Ülikoolis struktuurireform, mille raames ühinesid omavahel Informaatika, Infoteaduste ja Matemaatika instituut. Kuna struktuurireform toimus peale seminaritöö kaitsmist, puudus seminaritöö tulemustes lahendus, mis hõlmab endas mitme struktuuri kuvamislahendust. Tulenevalt sellest tuleb viia läbi mõningaid muudatusi nii arenduses, andmebaasis, kui ka lisada mõni kasutajalugu, mis seletaks uusi tekkinud olukordi. Näiteks tuleb leida lahendus kus ja kuidas kuvada 7 õppekava asemel 14, nii et see ei muutuks kohmakaks.

# **2 Arendusmetoodika**

Välja selgitamaks, missugune hakkab tulevane tarkvara välja nägema ja milliseid funktsionaalsusi omama viis autor läbi kaht sorti taustauuringu. Esmalt esimeses peatükis leitava **konkurentsianalüüsi**, kus vaatluse alla on võetud sarnaste tööpõhimõtetega tarkvarad. Tarkvara võrdlusest on näha millised on üldlevinumad lahendused andmete kuvamisel ning töötlemisel sedasorti rakendustes. Samuti positiivsed ja negatiivsed aspektid nende rakenduste juures.

Teiseks kasutab autor seminaritöös läbiviidud **intervjuude** tulemusi. Kuna töö eesmärgiks on arendada kaasaegsem lahendus olemasolevale tarkvarale siis intervjuude tulemustest selgub, milliseid muutuseid viiksid kasutajad läbi hetkel olemasolevas tarkvaras. Nii intervjuude, kui ka konkurentsianalüüsi sidumisel saab täpsema selguse, kuidas tulevast tarkvara üles ehitada.

Sarnaselt intervjuudele on seminaritööst üle toodud seal valminud **kasutajalood**. Kui senimaani on kasutajalood põhiliselt näidanud tulevase tarkvara funktsionaalsusi ning erinevatele kasutajatele mõeldud võimalusi siis nüüd lisatakse need arendusse kui protsessi etappidena. Iga kasutajalugu võetakse arendusepiletina, millele tuleb leida lahendus. Antud hetkel oleks lahenduseks selle funktsionaalsuse välja töötamine. Selline lahendus annab selgema ülevaate arenduse protsessist, võimaldades pileteid liigitada kolmeks: tehtud, pooleli või alustamata.

Lähtekoodi haldamiseks ja hoiustamiseks kasutab arendaja ja töö autor GitHub<sup>7</sup> nimelist keskkonda. GitHub võimaldab kergesti hoiustada valminud tarkvara ning viia läbi seal uuendusi. Samuti teeb see lihtsaks tarkvara kättesaadavuse kõigile kellel on soovi selle järgi. Lisaks lähtefailidele võimaldab see hoiustada tarkvara dokumentatsiooni ja hallata eelnevas lõigus mainitud piletite süsteemi.

 $<sup>7</sup>$  https://github.com</sup>

# **3 Teemaderegistri arendus**

Põhinedes nii seminaritöös loodud kasutajalugudele kui esmasele andmebaasi joonisele ning arvestades esimeses peatükis käsitletud konkurentsianalüüsi tulemusi valmis teemaderegistri prototüüp. Esmase prototüübi funktsionaalsused piirduvad kasutajalugude grupeerimisel valminud esimese väljalaskega (vaata Lisa 1). Järgmised väljalasked saab lisada olemasolevale prototüübile, et seda edasi arendada.

### **3.1 Arendusplatvormi valik**

Teemaderegistri prototüübi arendamisel on autor valinud arendusplatvormiks MEAN <sup>8</sup> raamistiku. MEAN on neljast põhikomponendist koosnev kindlalt struktureeritud Javascript'i (edaspidi JS) raamistik. Nendeks neljaks komponendiks on:

- Mongo $DB^9$  dokumentidele tuginev NoSOL andmebaas
- Express<sup>10</sup> kiire, minimalistlik veebiraamistik päringute edastamiseks Node.js's
- AngularJ $S^{11}$  veebiraamistik dünaamiliste veebilehtede loomiseks.
- Node.js $12 JS$  programmerimis keelega serveri platvorm, mis ehitatud Chrome V8 mootorile

Arendusplatvormi valikul oli MEAN kõrval teiseks valikuks WAMP<sup>13</sup> raamistik. Põhilisteks erinevusteks on programmeerimiskeel, kus MEAN puhul nagu eelnevalt mainitud on JS ja WAMP's kasutatakse PHP. Samuti on erinevus andmebaasides, kus WAMP's kasutusel olev MySQL kasutab SQL (ingl *Structured Query Language*) keele struktuuri ning andmeid

<sup>8</sup> http://mean.io/

<sup>9</sup> https://www.mongodb.org/

<sup>10</sup> http://expressjs.com/

 $11$  https://angularis.org/

<sup>12</sup> https://nodejs.org/en/

<sup>13</sup> http://www.wampserver.com/en/

hoitakse tabelis, samas kui MEAN's kasutusel olev MongoDB kasutab NoSQL ja andmete talletamine käib dokumentidena.

NoSQL andmebaasid jagatakse mitte relatsiooniliseks andmebaasideks, mis mõeldud suuremahuliste andmete hoiustamiseks võimaldades teha massiivseid andmetöötlusi paralleelselt. Lisaks kasutab NoSQL'i kirjutuskeelt ja loogikat, et suhelda andmetega.(Moniruzzaman & Hossain, 2013)

Kuna arendaja ja töö autor oli kokku puutunud mõlema raamistikuga siis lõpliku valiku kasuks kasutada MEAN'i raamistikku sai pikem kokkupuude JS'ga samuti suurem huvi valitud raamistiku ja selle võimaluste vastu.

### **3.2 Litsents**

Teemaderegistri prototüüp on avalikustatud avatud lähtekoodi ja MIT litsentsiga<sup>14</sup>. See annab kõigile, kes lähtekoodi omavad võimaluse seda muuta, täiendada ja avaldada senimaani kuni kasutatakse sama litsentsi. Veebirakenduse baasversioon hakkab asuma GitHub keskkonnas, ning Tallinna Ülikolli Digitehnoloogiate instituudile kohandatud versioon koos ületoodud andmebaasiga, asub aadresil: https://www.bit.ly/teemaderegister

# **3.3 Andmebaasi migratsioon**

Valminud prototüübis sai arendaja poolt tehtud otsus, et muuta täielikult andmebaasi platvorm. See toob endaga kaasa, et olemasoleva andmebaasi andmeid tuleb kohandada vastavalt uuele platvormile. Kuid enne ületoomist tuleb teha otsus, millised andmed üle tuuakse.

Järgnevate alampeatükkide tabelite värvikood:

- Roheline taust tegemist on erineva väljaga, mis ei kattu tabelites
- Kollane taust sarnased väljad tabelite vahel

<sup>14</sup> https://opensource.org/licenses/MIT

#### **3.3.1 Tööde tabel**

Kuna tegu on akadeemiliste tööde teemade registriga siis esmaseks andmehulgaks mille üle peab tooma on akadeemilised tööd. Antud hetkel hõlmab see endas kaitstud töid ja registreeritud töid. Lisaks saaks uuele platvormile üle tuua vabad teemad, kuid peale arutelu juhendajatega jõuti otsusele, et hetkel olemasolevatele ideedele tuleks läbi viia värskenduskuur, kinnitamaks nende aktuaalsust.

Töö ületoomisel on sihiks saada võimalikult kompaktne dokument. Kui eelnevalt oli ühe töö informatsioon jagatud mitme tabeli vahel. Näiteks ühest tabelis omandati tööle olek ja eraldi tabelis seoti töö vastava juhendajaga. Siis uuel platvormil koonduks kogu info ühte dokumenti tuues nii juhendajale kui olekule viitava Id sinna (vaata Joonist 6).

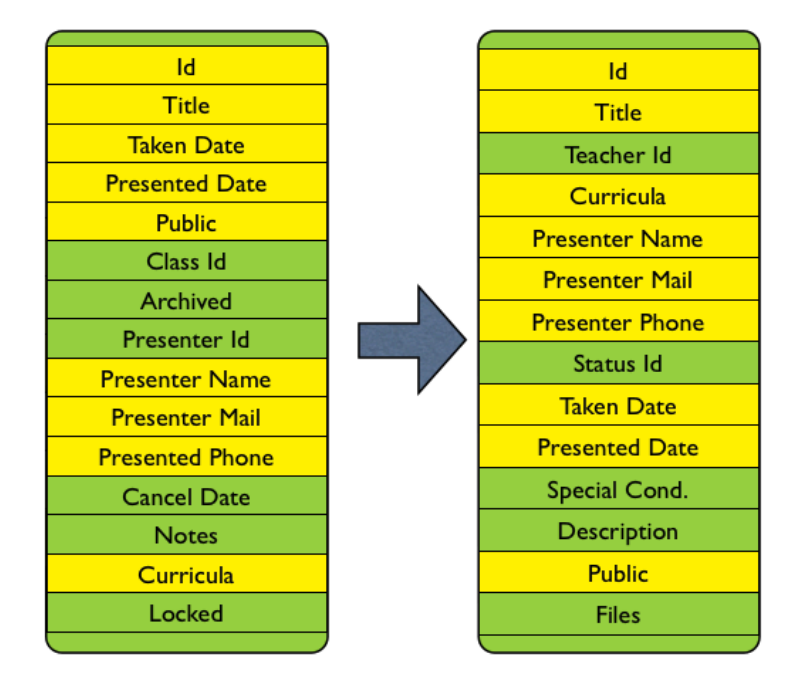

**Joonis 6. Migratsiooni käigus tehtud muudatused tööde tabelis**

#### **3.3.2 Kasutajad**

Järgmiseks on kasutajate tabel, mis on üsnagi tihedalt seotud akadeemiliste töödega. Olenemata sellest, et iga töö juurde kuulub mõne kasutaja id (tuvastus) tunnus on kasutajaid ka sisselogimiseks ning uuendusena selle rakenduse juures kasutaja lehe informatsioon talletamine. Loodavas rakenduses on igal kasutajal profiilileht ning kõige parem on seal kuvatava info salvestada kasutaja enda dokumenti. See muudab dokumendi küll pikemaks kuid vähemalt on kõik vajalik ühes koos (vaata Joonist 7).

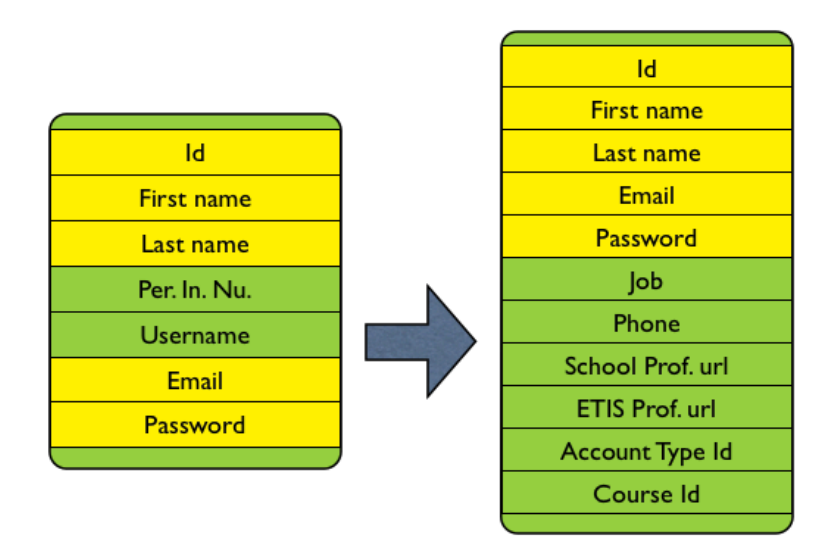

**Joonis 7. Migratsiooni käigus tehtud muudatused kasutajate tabelis**

#### **3.3.3 Õppekavad ja õppetase**

Sarnaselt kasutajatele sai lisatud õppekavade dokumenti täiendavat informatsiooni. Kui eelnevalt piirtuti õppekavade tabelis nime lühendiga siis uues versioonis lisandus õppekava täis nimetus, mida kuvatakse esilehel ning õppetaseme id, et grupeerida õppekavasid erinevate tasemete järgi.

#### **3.4 Kuvamisvaadete disain ja arendus**

Kuvamisvaadete disaini kavandamise ja testimisega sai alustatud seminaritöö valmimise kõrvalt. Alustades esmalt paberprototüüpimisega. Paberprototüüpimine on disaini ja testimise viis, kus kasutaja viib läbi erinevaid tegevusi tulevase tarkvara paberversioonil (Snyder, 2003). See võimaldas kiirelt luua tulevase veebirakenduse komponente, neid vabalt lehel paigutada ja mängida läbi erinevaid tegevusi, luues nii algse veebilehe kavandi.

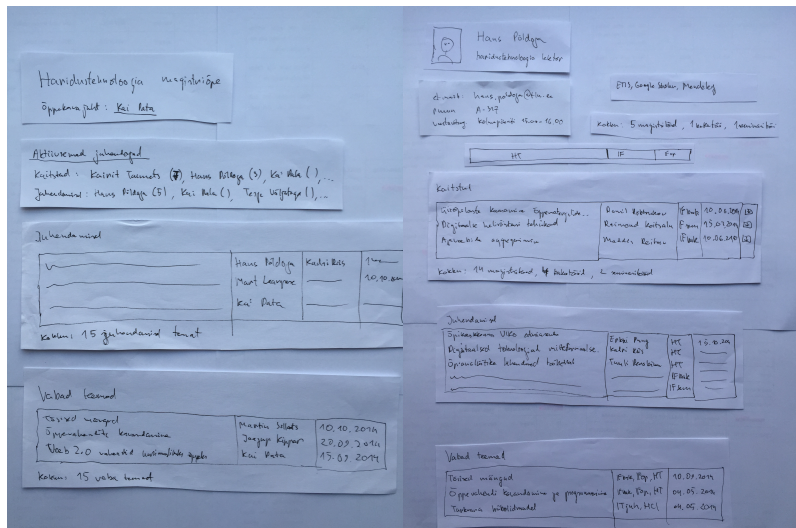

**Joonis 8. Paberprototüüpide näidised ja versioonid mis olid katsetamisel.**

Võttes põhjaks paberprototüübid sai nende järgi tehtud veebilehe sõrestikmudel (ingl *wireframe*). Sõrestikmudel on diagrammide põhjal edasi antud lihtsustatud tarkavara idee, mis toob välja selle võimalused kasutamata selleks erilisi disaini vorme (Brown, 2010). See andis võimaluse lihtsamini katsetada prototüüpi reaalsete andmetega ja näha kuidas üldiselt tarkavara hakkab välja nägema.

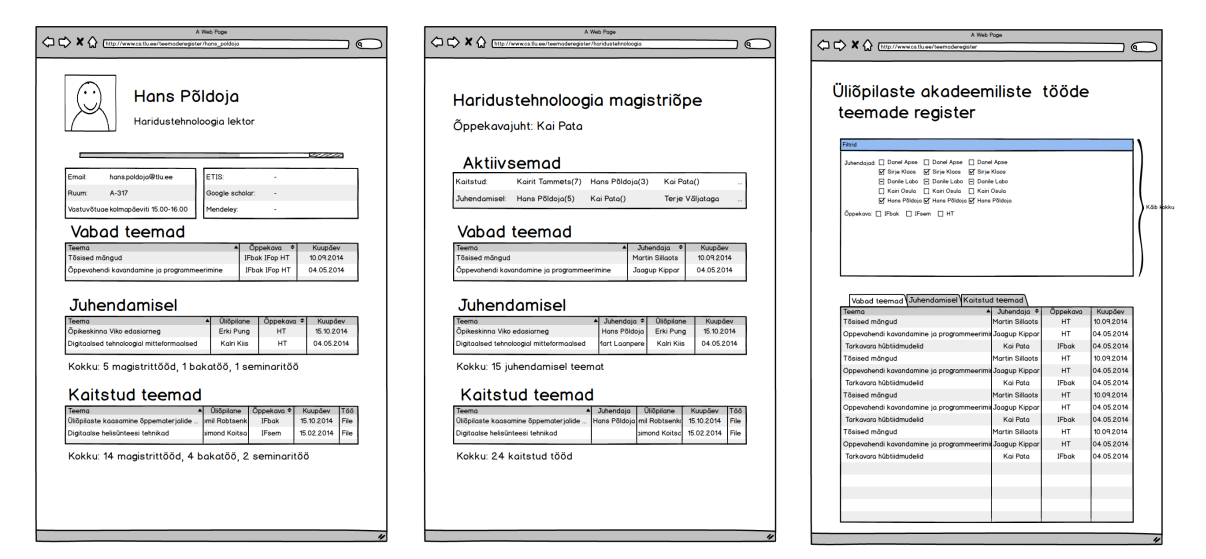

**Joonis 9. Sõrestikmudeli kavandid koos reaalsete andmetega**

#### **3.4.1 Avaleht**

Hetkel kasutusel oleval keskkonnal on avaleheks tööde filtreerimise võimalus ning nende kuvamine. Kuid ühe puudusena, mis veebilehel välja toodi on massiivne filtreerimine. Arvestades, et vahepeal toimus ühinemine ning uuenduste lisamine olemasolevale oleks muutnud filtreerimise veel kohmakamaks. Lahenduseks sellele oleks hajutada valikuid.

Sarnaselt mõnele konkurentsianalüüsis võrreldud keskkonnale on prototüübil esileheks toodud õppekavade jaotatud loend, kus õppekavad on grupeeritud õppetaseme järgi. Valides mõne õppekava suunatakse kasutaja edasi tööde kuvamistabelini. Õppekavade kõrval on väli uudiste jaoks.

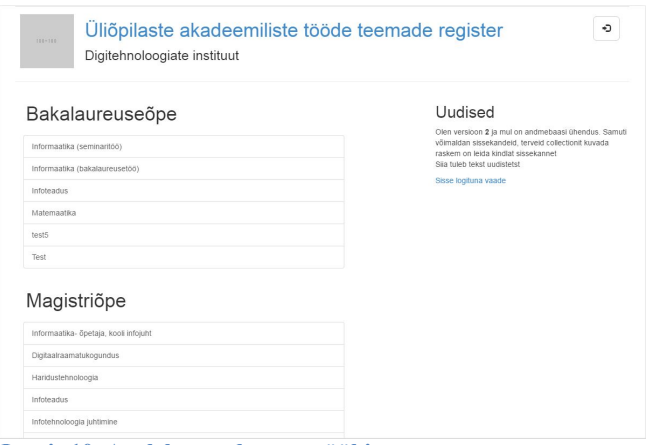

**Joonis 10. Avalehe vaade prototüübis**

#### **3.4.2 Tööde kuvamine**

Tööde kuvamislehelt sai eemaldatud suur filtreerimise ala ning see on asendatud otsingu lahtriga. Otsing suudab sünkroonselt kirjutamisele kuvada vasteid tabelis. Sarnaseks jäi tööde oleku vahetamine, kus tabeli ülemises otsas on kolm valiku võimalust. Tabelis kuvatav informatsioon on minimalistlikum võrreldes hetkel kasutuses oleva keskkonnaga.

#### **3.4.3 Kasutaja profiil**

Täiesti uue lehena on prototüüpi lisandunud kasutaja profiili leht. Profiili lehel on välja toodud baas informatsioon kasutaja kohta ning lisaks sarnane tööde tabel nagu on tööde kuvamises. Eeldatav lehe funktsioon oleks koondada info vastava kasutaja kohta ning anda ülevaade millised on näiteks tema valdkonnad milles juhendab, palju on juhendatavaid või

| milliseid                                                                 | teemad                                                                                                    | on           | ta         | välja             | pakkunud | juhendamiseks. |
|---------------------------------------------------------------------------|----------------------------------------------------------------------------------------------------|--------------|------------|-------------------|----------|----------------|
| 100-100                                                                   | Üliõpilaste akadeemiliste tööde teemade register<br>Digitehnoloogiate instituut                                     |              |            | Đ                 |          |                |
| $250 \times 250$                                                          | Hans Põldoja<br>A-317<br>Ruum:<br>+372 640 9355<br>Telefon<br>hans.poldoja@tlu.ee<br>E-post<br>Link kooli profillie |              |            |                   |          |                |
| Registreeritud teemad<br>Vabad teemad                                     | Kaitstud tööd                                                                                                    |              |            | Search            |          |                |
| Teema pealkiri                                                            |                                                                                                    | Öppekava     | Kuupäev    | <b>Ullöpilane</b> |          |                |
| Personaalsete õpikeskkondade kaardistamise raamistik                      |                                                                                                    | IFmm         | 2010-10-11 | Kaja Kiis         |          |                |
| Youth Media Use. The Case of Noorte Hääl Portal                           |                                                                                                    | HCI          | 2010-10-13 | Maris Üksti       |          |                |
| CSS3 raamistike võrdlus                                                   |                                                                                                    | <b>IFbak</b> | 2011-02-02 | Marko Tummi       |          |                |
| Interaktiivse sisupaketi koostamine Udutu abil: võimalused ja kitsaskohad |                                                                                                    | HT.          | 2013-02-05 | Liina Vaimla      |          |                |
| Digitaalse õpimapi rakendamine algklasside õppetöös                       |                                                                                                    | HT           | 2013-02-05 | Irena Sink        |          |                |
| Tahvelarvutite rakendusstsenaariumid Eesti koolidele                      |                                                                                                    | HT           | 2013-02-28 | Kristi Rahn       |          |                |

**Joonis 11. Kasutaja vaade prototüübis**

# **3.5 Lisamis- ja toimetamisvaadete arendus**

Seoses muudatustele andmebaasis tuleb teha vastavaid korrektuure andmete sisestusvormides. Andmete muutmise ja sisestamise vormid on toodud eraldi lehtedele ning on ligipääsetavad sisselogituna. Kuna muutmise ja lisamise funktsioonid kasutavad sarnaseid infovälju on nende vormindus üsnagi sarnane. Sisestus väljade vormingus on kasutusel kolme erineva andme pikkusega väljad, vastavalt eeldatavale sisestavate andmete pikkusele.

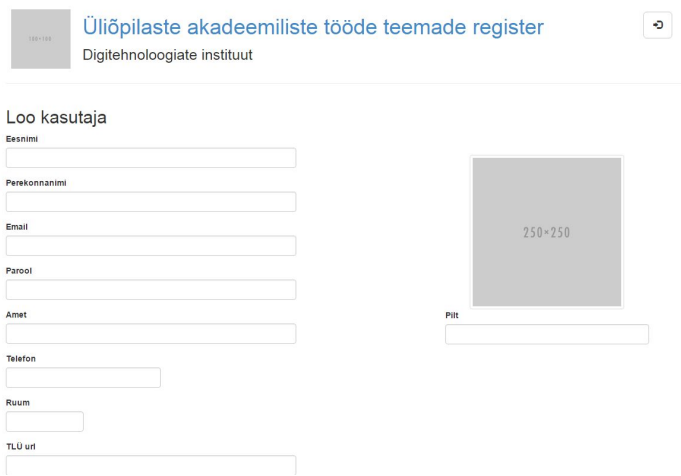

**Joonis 12. Kasutaja sissestamise vorm prototüübis**

# **4 Tulemused**

Tarkvara prototüübi arendusega jõuti esimeste arenduspiletite gruppi funktsionaalsuste täitmiseni, et anda ülevaate tarkvarast. Lisaks prototüübi arendusele jõuti selle käigus ka järgmiste tulemusteni.

### **4.1 Andmebaasi migreerimine MySQL platvormild MongoDB peale**

Kogu arenduseprotsessis suurima ja keerukama muutuse läbis andmebaas. Põhjuseks kuna see oli kindlalt ette antud ja andmete kadu ületoomisel pidi jääma miinimumi lähedale. Samuti kaasnes sellega ka vastutus kuna andmebaasi koopia tuli kasutusel olevast süsteemist, mis tähendas et see hõlmas ka kasutaja kontode sisu, mis seal parasjagu töös. Vähendamaks riske hetkel kasutusel olevale süsteemile eemaldasin ületoomisel kasutajate all oleva delikaatse informatsiooni.

Andmebaasi kohandamiseks uuele keskkonnale oli võimalik kahel viisil: kas puhtalt muuta mõne tööriistaga SQL tabelid JSON'i faili formaati või siis lammutada vana andmebaas täiesti tükkideks, et sellest vajalikud osad üle viia uude süsteemi. Arendajana sai valitud teine lahendus, et kasutada kõiki võimalusi mida uus andmebaasi platvorm võimaldab ning jätta tabelite koguarv võimalikult minimaalseks. Esimese valiku juures oleks jäänud jätkuvalt alles tabelid, mis näitavad erinevate objektide vahelisi sidemeid, mis jällegi ei ole olulised uue platvormi juures.

Ülesehituse protsess nägi välja, kus esmalt viidi andmetabelid tabelarvutus programmi. See andis võimaluse kergesti töödelda andmeid ridade kaupa. Samal ajal lisati uude andmebaasi teistest sõltumatuid tabeleid ja nende andmeid. Sõltumatud andmed on antud hetkel sellised milles puudub mõne teise dokumendiga ühendav tunnus.

Näide: Õppetase on tabel mis koosneb antud hetkel vähemalt kolmest dokumendist mis sisaldab ainulaadset id ja pealkirja: Bakalaureusetöö, Magistritöö ja Doktoriöö. Vastava dokumendi id kasutatakse õppekavade juures märkimiseks millise õppetaseme alla see kuulub. See tähendab, et ennem peab olemas olema õppetaseme id, et saaks sisestama hakata õppekavasid.

Teades vajalikke tunnuseid teiste tabelite jaoks võimaldas see tabelarvutusprogrammis lihtsate käskudega asendada või täiendada tabeleid.

### **4.2 Prototüüpimine reaalsete andmete põhjal**

Tulenevalt olukorrast, et arenduse käigus sai olemasoleva keskkonna andmebaas kohandatud uuele platvormile andis see samuti võimaluse kasutada neid andmeid testimaks andmete kuvamist lehel. Võimaldades niiviisi läbi mängida erinevate info suuruste ja tüüpidega. See aitab välistada olukordi, kus arenduse käigus loodud test andmed ei pruugi olla piisavalt kvaliteetsed, et välja tuua väiksemaid pisidetaile kuvamise vaadetes.

Prototüüpimine reaalsete andmetega aitab kasutajal paremini mõista sisu, mis neile kuvadakse või sisestuseks oodatakse. Julgustab kasutaja kasutama reaalsemaid andmeid. (Genov, Keavney, & Zazelenchuk, 2009)

Samas arenduse käigus on kohati võimatu katsetada mõningasi funktsioone, ilma et ei looks test andmeid. Ehk katsetades andmete sisestamist, muutmist ning kustutamist oli mööda pääsematu olukord, kus arendaja sisestas mõned lisa andmed, mis ei olnud otseselt seotud teiste andmetega. Võimaldades nii vabamalt katsetusi läbi viia.

# **4.3 Edasised sammud**

Nagu eelnevalt töös mainitud piirduti prototüübi arenduses arenduspiletite esimese gruppi funktsionaalsuste väljatöötamisega. Sellest jääb väheks, et tarkvara üldiselt kasutusse võtta. Selleks on järgnevalt välja toodud mõned punktid kuidas jätkata arendust.

Järgmisteks etappideks prototüübi edasi arenduses oleks:

- võtta vaatluse alla teise grupi arenduspiletid ning hakata nende põhjal välja töötama järgmisi funktsioone.
- viia läbi prototüübi testimisi tulevaste kasutajate peal. Näiteks valjusti mõtlemise meetodil. Sealt tulev informatsioon võib omakorda täiendada eelmainitud punkti arenduspileti näol.

# **Kokkuvõte**

Antud bakalaureuse töö eesmärgiks oli arendada akadeemiliste tööde registri prototüüp. Mille edukal esitamisel saaks võtta aluseks, et välja töötada lõplik veebirakendus, mis hakkas asendama hetkel kasutusel olevat lahendust. Töö käigus püstitatud uurimusküsimustele vastuste leidmiseks uuris autor millistele nõuetele peab vastama tulevane veebikeskkond, millistest arendusetappidest koosneb olemasoleva keskkonna ületoomine ning milliste tulemusteni arendusega jõuti.

Selgitamaks veebikeskkonna nõudeid viis autor läbi konkurentsianalüüsi sarnaste veebirakenduste vahel tuues välja nende keskkondade plusse ja miinuseid, mida saaks kasutada prototüübi arendamisel. Samuti nõuete täpsustamiseks tõi autor üle seminaritöös valminud kasutajalood.

Arenduse protsessis algul selgitab autor esmalt arenduse platvormi valikut ning prototüübi avalikustamise võimalusi. Sealt jätkab andmebaasi migratsiooniga, kus toob välja põhilised andmebaasi tabelid, mis said muudetud ületoomisel. Prototüübi arendusest tuuakse välja avalikke lehtede kuvamis disainid ning põhilisemad lisamis- toimetamise vaated.

Tulemustes annab autor tagasiside andmebaasi ületoomisest ning võimalusest testida prototüüpi reaalsete andmetega. Lõpetuseks tõi autor välja ideed kuidas jätkata prototüübi arendust.

# **Kasutatud kirjandus**

Cohn, M. (2004). *User Stories Applied: For Agile Software Development*. Boston, MA: Addison-Wesley.

Brown, D. M. (2010). *Communicating Design: Developing Web Site Documentation for Design and Planning.* Berkeley, CA: New Riders.

Genov, A., Keavney, M., & Zazelenchuk, T. (2009). Usability testing with real data*. Journal of Usability Studies*, 4(2), 85-92.

Snyder, C. (2003). *Paper prototyping: The fast and easy way to design and refine user interfaces*. San Francisco, CA: Morgan Kaufmann.

Moniruzzaman, A. B. M., & Hossain, S. A. (2013). *NoSQL Database: New Era of Databases for Big data Analytics - Classification, Characteristics and Comparison. International Journal of Database Theory and Application, 6(4),* 1–14*.*

# **Summary**

### **The Development of Students' Academic Thesis Register**

#### Bachelor's thesis

This bachelor's thesis focuses on developing the software prototype for students academic thesis register for the School of Digital Technologies at Tallinn University. The prototype will allow users to create and display academic thesis.

To reach the main goal next research questions will get answered:

- What are the requirements for students' academic thesis register?
- Which are the development steps needed for building up existing academic thesis register on new development platform?
- Which conclusions and generalizations can be made from development of academic thesis register prototype?

In the first chapter, the author will use competitive reviews to compare similar software applications and find the advantages and disadvantages of those applications. The second chapter focuses on design and development methodologies used in this work. In the third chapter, the author will describe and discuss the development process. The last chapter, will provide results and conclusions from the this study. **Lisad**

### **Lisa 1. Kasutajalood**

Seminaritööst valminud kasutajalood, mis sai sisestatud GitHub keskkonda arenduspiletitena. Arenduspileteid saab näha aadresil: https://github.com/P22slane/Topics/issues/. Täpsema info pileti kohta saab kui lisada selle järjekorra nunber aadressi lõppu. Näiteks: https://github.com/P22slane/Topics/issues/1

Esimene väljalase:

- #11 Assistendina saan muuta registreeritud teemasid
- #29 Assistendina saan registreerida uue teema.
- #30 Assistendina saan registreerida uue teema juhendajaga kellel puudub konto
- #21 Assistendina saan luua juhendajale konto
- #22 Assistendina näen teemasid vastavalt tasemele
- #28 Juhendajana saan lisada uue vaba teema
- #9 Juhendajana saan muuta oma vabasid teemasid
- #27 Juhendajana saan oma parooli taastada läbi emaili
- #10 Juhendajana saan kustutada oma vabasid teemasid
- #25 Juhendajana saan sisse logida
- #26 Juhendajana saan välja logida
- #14 Kasutajana saan sorteerida registreeritud teemasid
- #2 Kasutajana näen registreeritud teemade loetelu
- #1 Kasutajana näen vabade teemade loetelu
- #5 Kasutajana saan näha teemade täpsemat informatsiooni

Teine väljalase:

- #13 Assistendina saan peita registreeritud teemasid
- #19 Assistendina näen juhendajate tööde koormusi
- #18 Assistendina näen pikaajaliselt kestvaid registreeritud teemade loetelu
- #17 Assistendina näen aegunud vabade teemade loetelu
- #7 Kasutajana saan otsida teemasid märksõna järgi
- #4 Kasutajana näen juhendajate loetelu
- #32 Kasutajana saan avada kaitstud töösid veebis
- #23 Kasutajana näen sarnaste teemade loetelu
- #3 Kasutajana näen kaitstud tööde loetelu
- #24 Kasutajana näen võtmesõnade loetelu

Kolmas väljalase:

- #20 Assistendina näen teemade ajalugu
- #12 Juhendajana saan muuta oma profiili lehte
- #8 Kasutajana saan otsida kaitstud töid semestri järgi
- #6 Kasutajana saan näha juhendaja profiili lehte
- #16 Kasutajana saan sorteerida kaitstud töösid
- #31 Kasutajana saan laadid alla kaitstud tööde faili
- #15 Kasutajana saan sorteerida vaba teemasid

#34 Kasutajana saan genereerida APA formaadis viite uurimistööle

### **Lisa 2. Andmebaasi joonis**

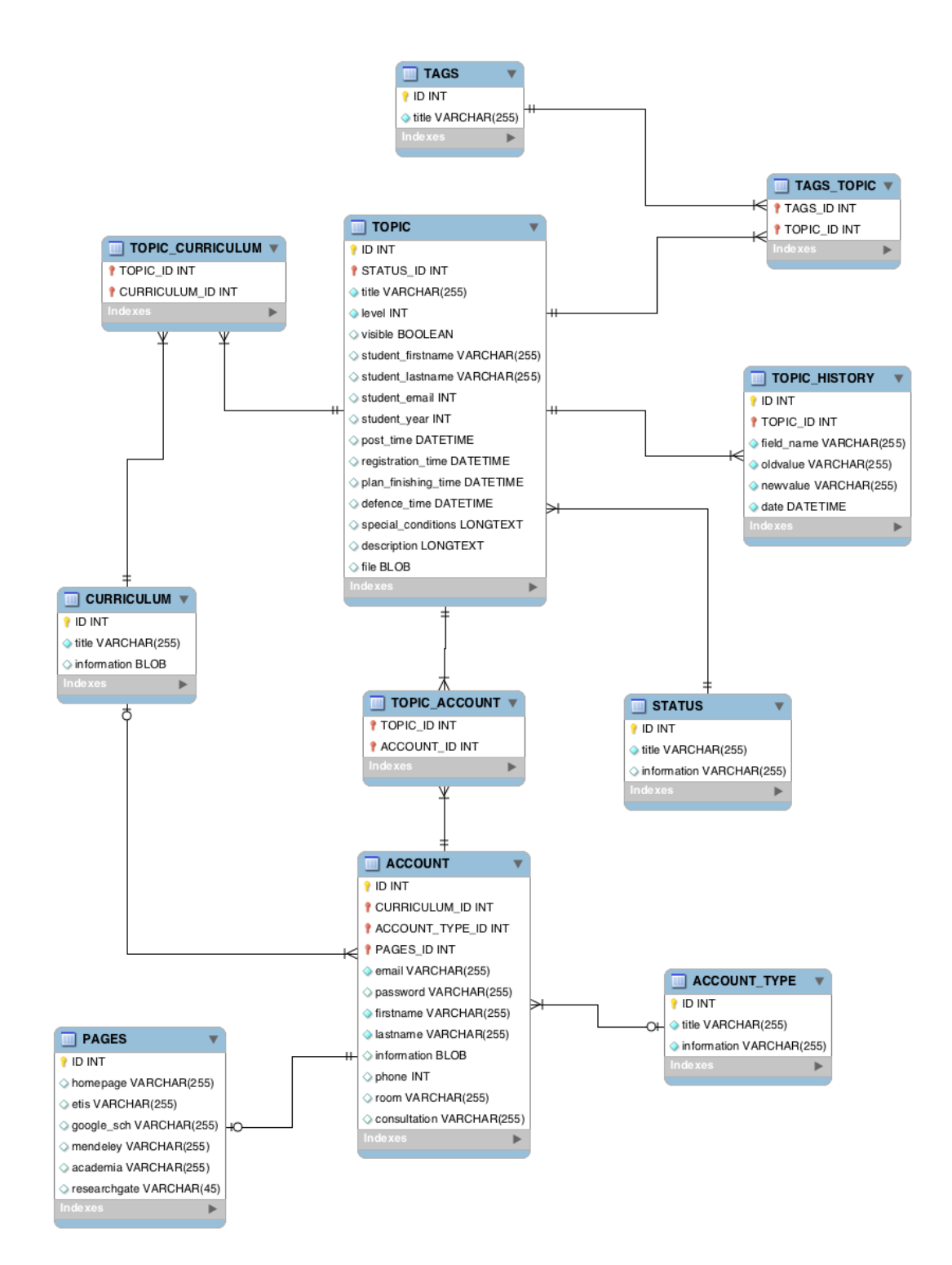